# lacnic<sup>98</sup>

3-7 Octubre / Santa Cruz, Bolivia

Laboratorio de interconexión, automatización y ruteo seguro

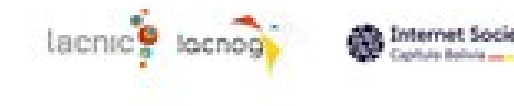

# DevOps Tools

- Administración centralizada para infraestructura de servidores y dispositivos
- Basadas en la arquitectura Cliente/Servidor (Maestro/Agente)
- Gestores de configuraciones (configuration management tools)
- Automatización y control de tareas de despliegue, operación y administración
- Integración continua y entrega continua (CI/CD)

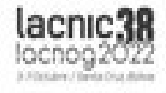

#### Herramientas de gestión de configuración

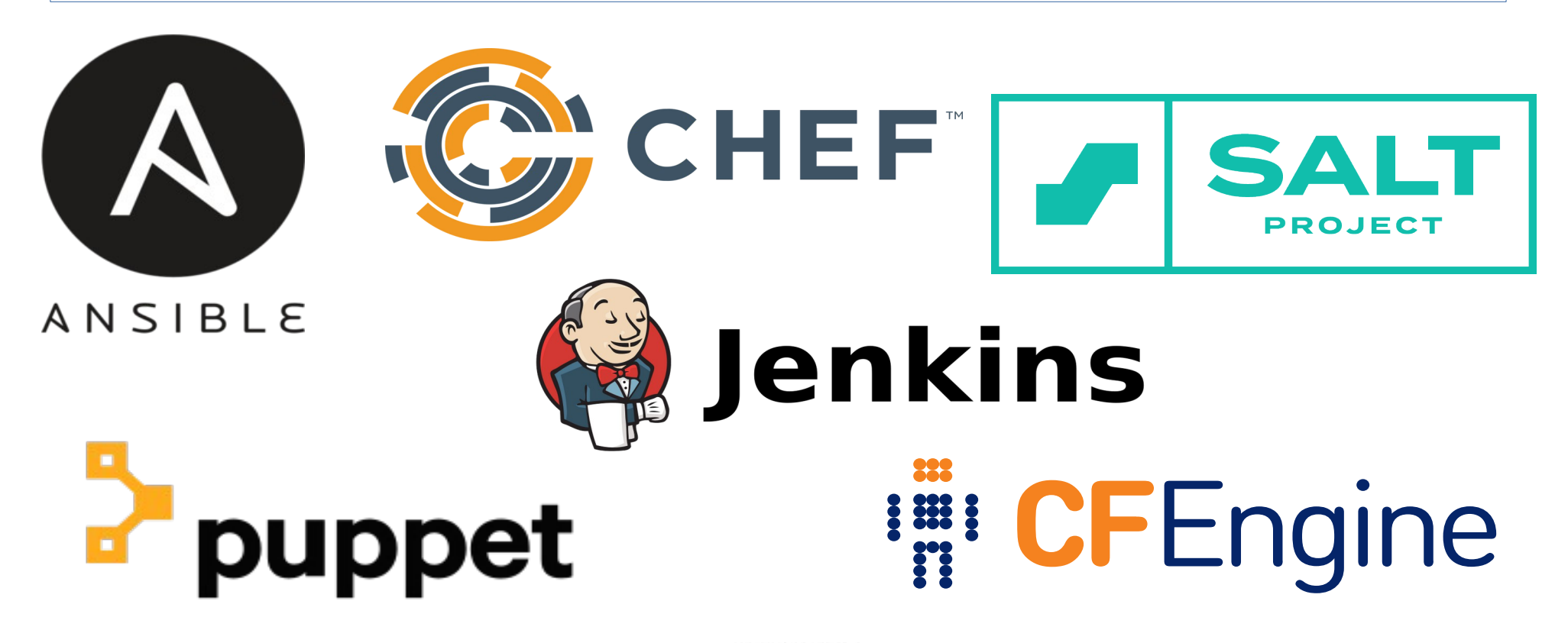

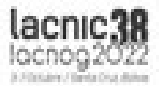

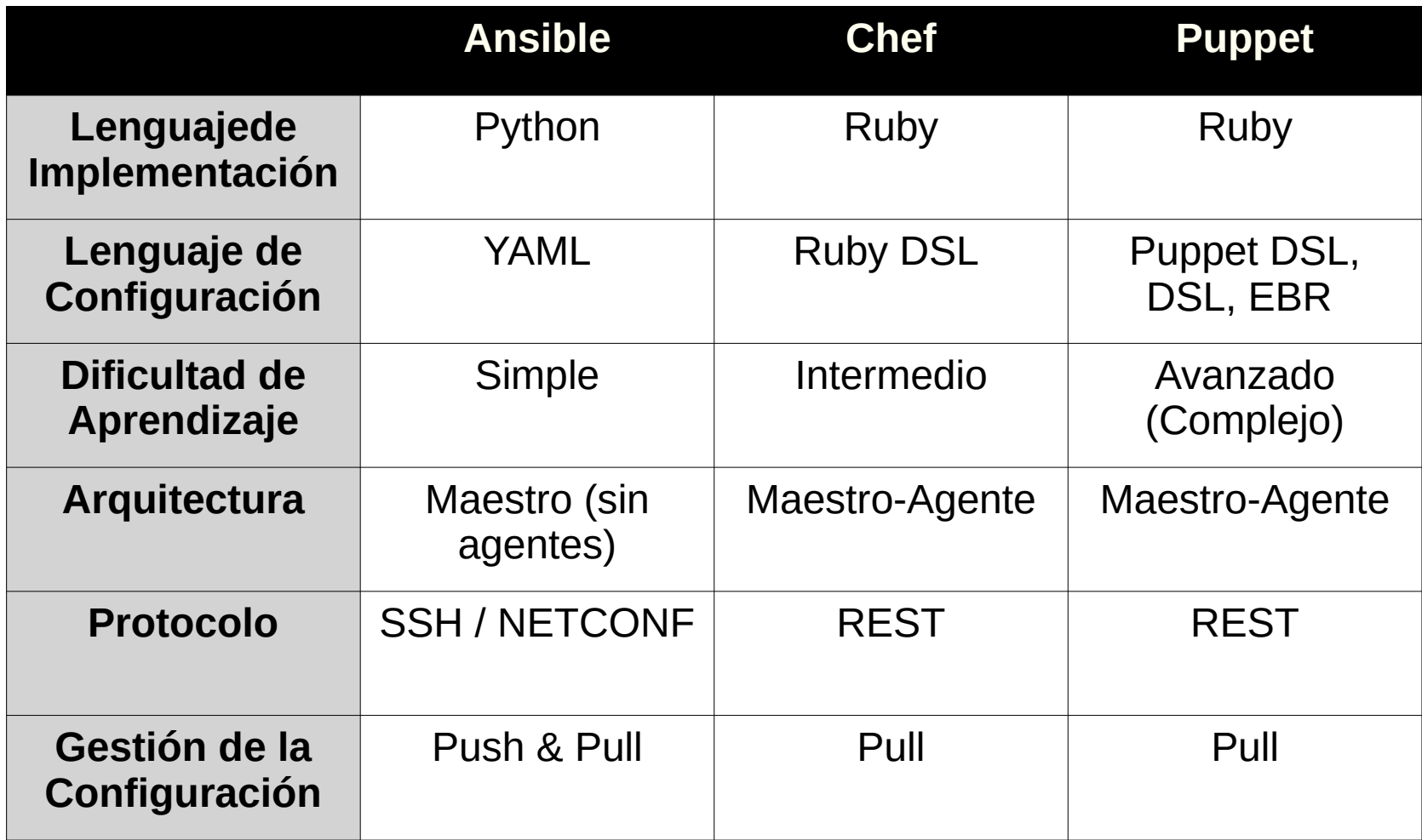

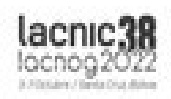

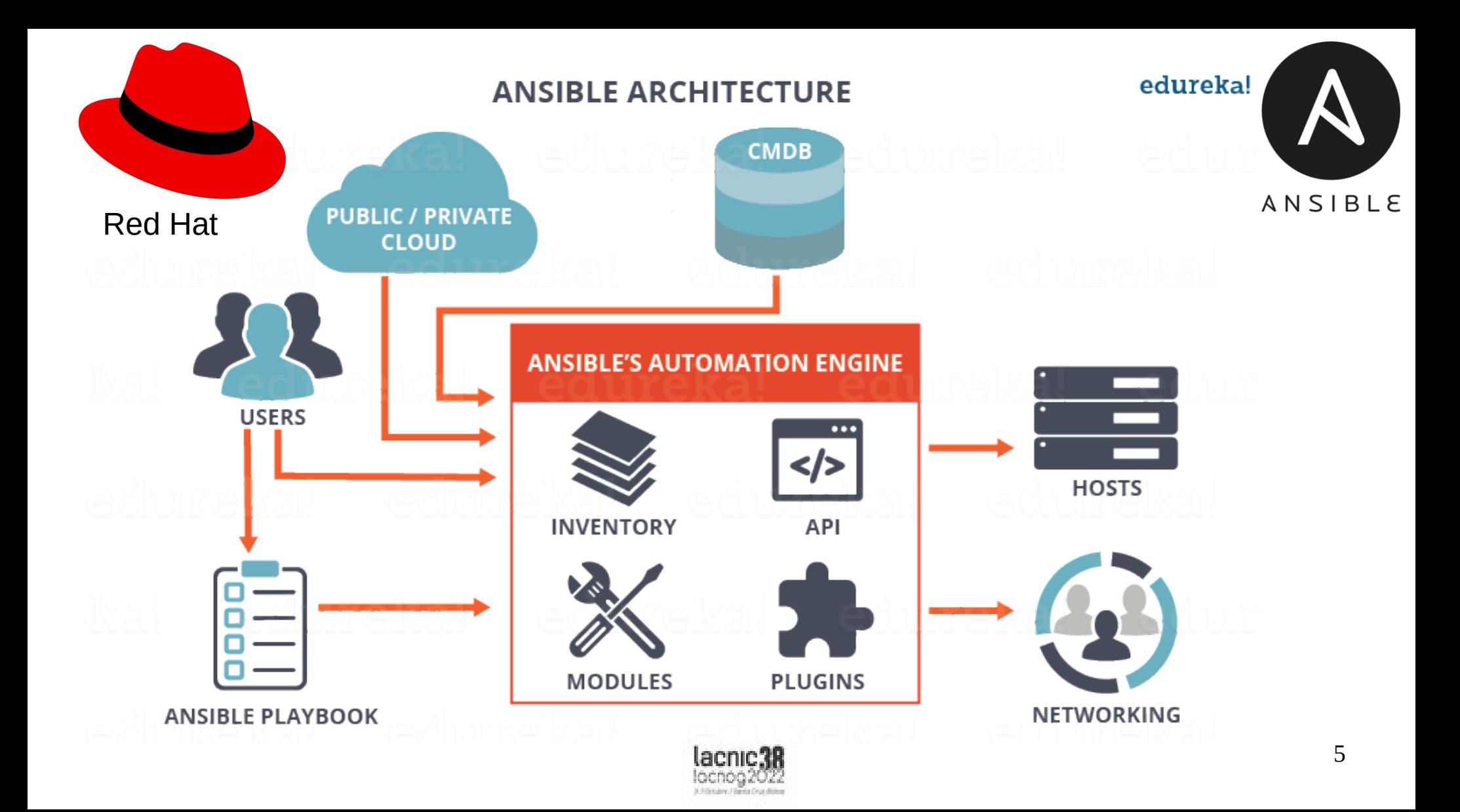

### **Componentes**

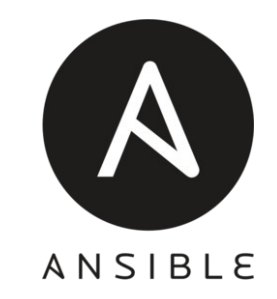

- Nodo de Control
	- Máquina en la que está instalado Ansible y se ejecutan los comandos de ansible
- Nodo administrado
	- Host remoto controlado por el inventario de ansible
- Inventario
	- Lista de nodos a administrar donde se ejecutaran las tareas

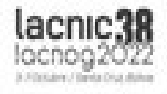

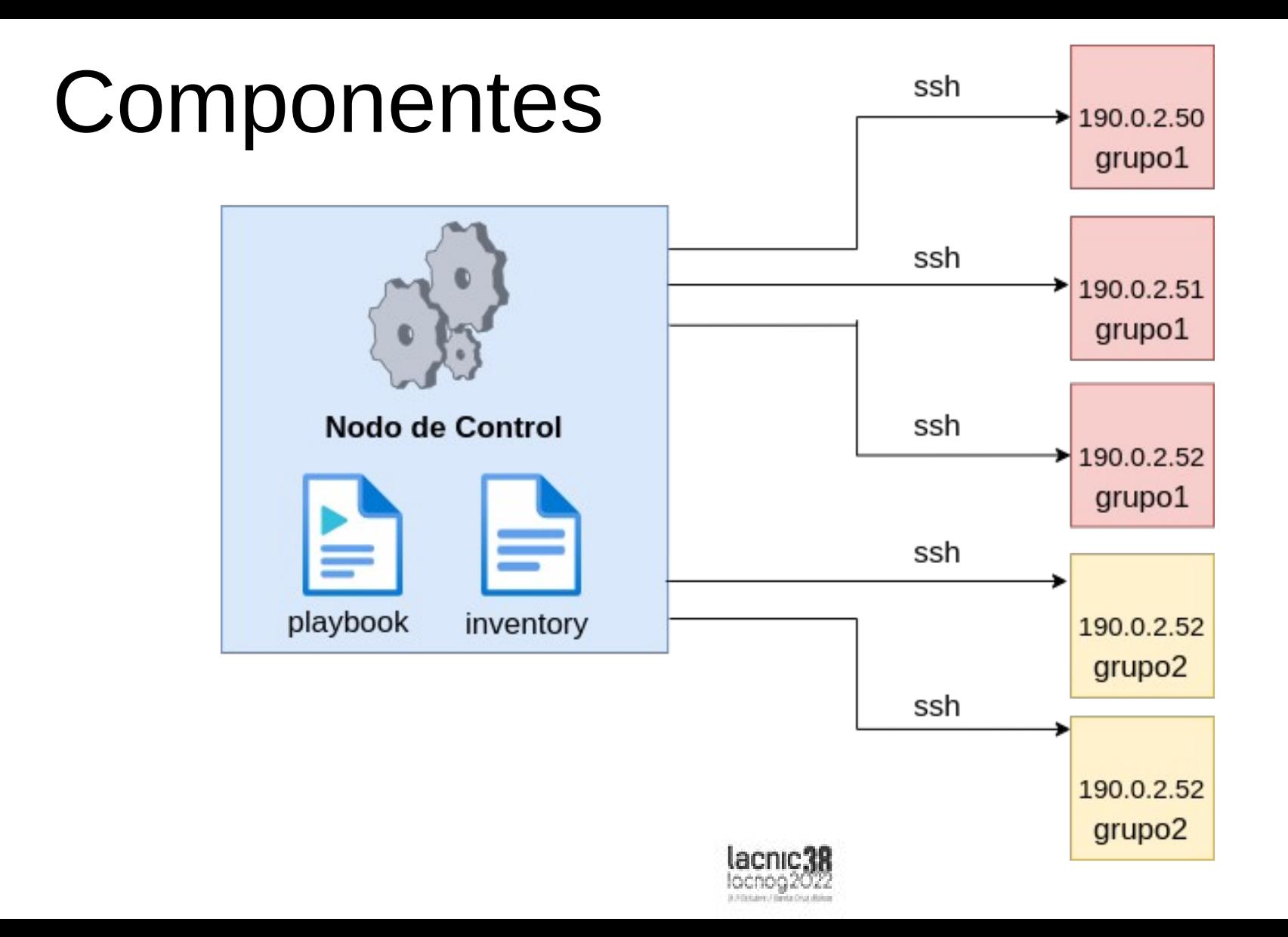

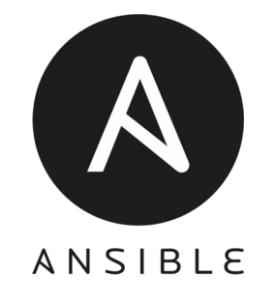

#### Artefactos

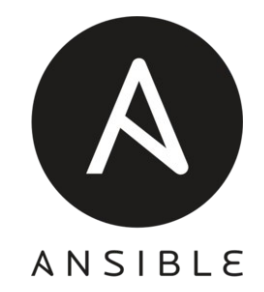

- Playbooks
- Tareas
- Variables
- Módulos
- Templates

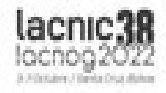

# Playbook

- Archivo yaml que se llama al inicio de la ejecución
- Es una lista ordenada de tareas
- Contiene elementos adicionales y referencias a otros archivos
	- Variables, hosts, includes, etc
- Define el flujo de tareas a aplicar para el objetivo final de configuración y aprovisionamiento en los equipos remotos.

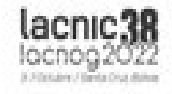

#### Tareas

- Es una llamada a un módulo de Ansible
- Pieza de código que describe los parámetros a usar del módulo
- Simples:
	- Instalar un paquete de software
	- Copiar un archivo de configuración
- Complejas:
	- Desplegar una infraestructura completa en un proveedor

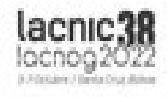

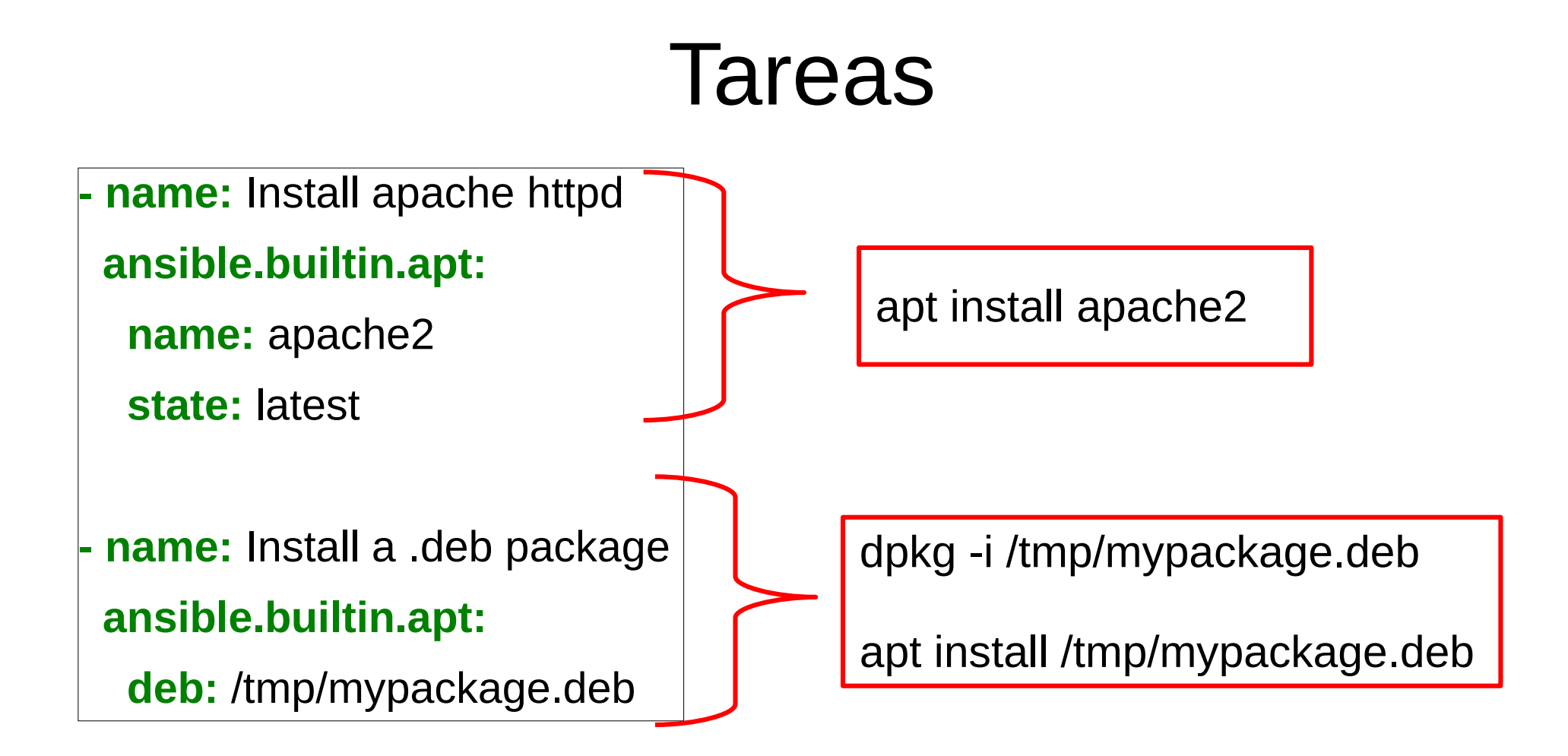

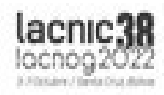

### Variables

- Permiten hacer los playbooks extensibles y reutilizables
- Facilitan la ejecución condicional de tareas
- Parametrización en configuraciones complejas a aplicar en el host remoto
- Templates dinámicos
- Facts y variables mágicas

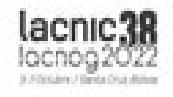

# Módulos

- Core Modules
	- Mantenidos por Ansible ("oficiales")
	- Alta prioridad en corrección de errores
- Extra Modules
	- Mantenidos por la Comunidad
	- Pueden discontinuarse
	- Baja prioridad en problemas informados

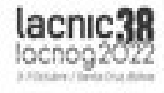

# Módulos

- Son pequeños programas de Ansible que contienen argumentos incorporados
- Se transfieren por ssh a un directorio temporal en la máquina remota, se ejecutan y luego se eliminan en una sola acción
- La salida estándar devuelta es en formato JSON y el programa Ansible procesa estos datos de retorno en la máquina de control

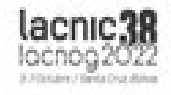

#### Colecciones

- https://docs.ansible.com/ansible/latest/collections/index.html
- Free Range Routing FRR
- Modules
	- frr bgp module Configure global BGP settings on FRR
	- frr facts module Collect facts from remote devices running FRR
- Cliconf Plugins
	- frr cliconf Use frr cliconf to run command on FRR platform

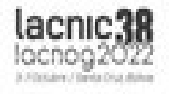

#### **Collections in the Cisco Namespace**

These are the collections with docs hosted on docs.ansible.com in the cisco namespace.

- · cisco.aci
- $\cdot$  cisco.asa
- · cisco.dnac
- · cisco.intersight
- $\cdot$  cisco.ios
- · cisco.josxr
- · cisco.ise
- · cisco.meraki
- cisco.mso
- $\cdot$  cisco.nso
- CISCO.NXOS
- cisco.ucs

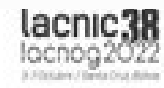

# Comunidad Ansible

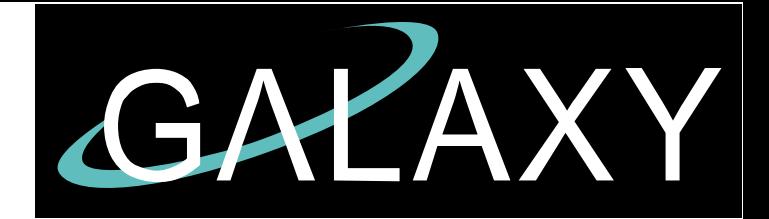

- https://galaxy.ansible.com/
- Repositorio de colecciones
- roles, módulos, playbooks, plugins

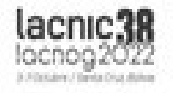

#### \$ ansible-galaxy search frr

---- -----------

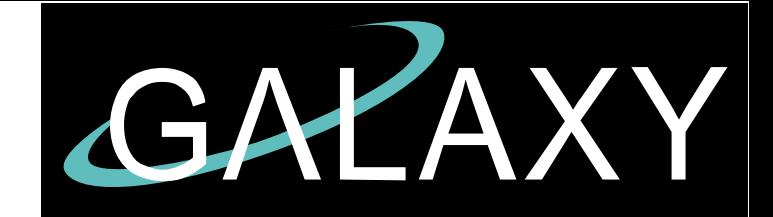

Found 7 roles matching your search:

Name Description

kumulustech.ubuntu-frr A quick FRR router Ansible Role

mabunixda.ansible udmp Update Ubiquiti UDM (pro) Configuration with custom startup scripts and certificates

satandyh.frr exporter Prometheus Frr Exporter (https://frrouting.org/)

mrlesmithjr.frr **Ansible role to install/configure [FRR]**(https://frrouting.org/)

noahbailey.ansible\_router Linux Router, Firewall, IDS and OpenVPN server

sidarion.cumulus Netbox Ansible Network Device - push - cumulus role

yukonspector.ansible\_frr An [Ansible](https://www.ansible.com) role to install/configure [FRR]

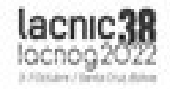

### **Templates**

- Usa plantillas Jinja2 para permitir expresiones dinámicas y acceso a variables y facts
- En playbooks para nombres de tareas
- Pueden usarse los filtros y tests incluidos en Jinja2
- Todas las plantillas se aplican en el controlador antes de que la tarea se envíe y ejecute en la máquina de destino

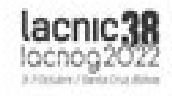

### Primeros pasos

1) Instalar ansible en el nodo central

*python3 -m pip install --user ansible*

2) Crear inventario

3) Verificar hosts en el inventario

*ansible all --list-hosts*

4) Agregar clave SSH pública en cada sistema remoto **ssh-copy-id ~/.ssh/id\_rsa.pub >> authorized\_keys**

5) Verificar conectividad ssh

*ssh username@10.20.30.3*

6) Chequear con ping conectividad con los hosts *ansible all -m ping:*

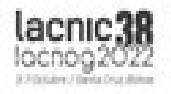

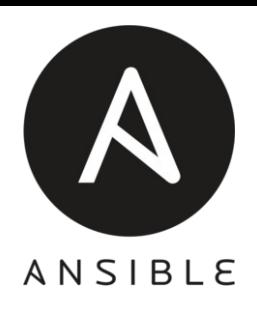

[grupo1] 192.0.2.50 192.0.2.51 192.0.2.52 [grupo2] 10.20.30.3 10.20.30.4

#### **¿Preguntas?**

# lacnic 36

3-7 Octubre / Santa Cruz, Bolivia

#### **Práctica de automatización….**

#### **Manos a la obra!!!!!!**

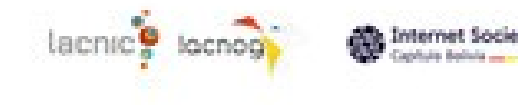